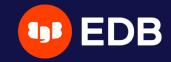

# Unleash the Power within pgBackRest

PG Day'21 Russia

Stefan FERCOT

9 July 2021

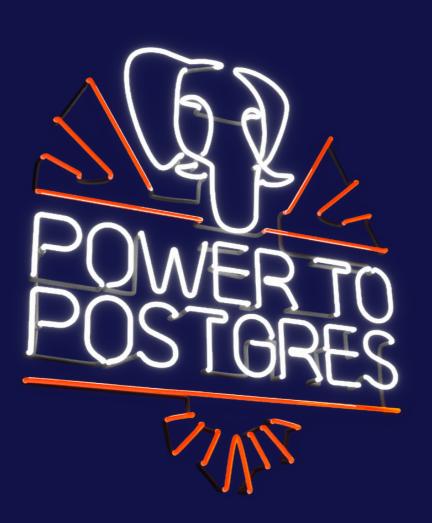

© Copyright EntrepriseDB Corporation, 2021. All rights reserved.

1

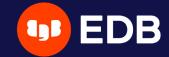

# Who Am I?

- Stefan Fercot
- aka. pgstef
- https://pgstef.github.io
- PostgreSQL user since 2010
- pgBackRest fan & contributor
- Database Backup Architect @EDB

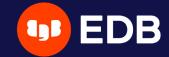

# Agenda

- pgBackRest
  - basic functionalities reminder
  - various backup storage types
    - multi-repository feature
  - less common operations
    - interact with a standby server
    - asynchronous archiving
  - diagnostic
  - monitoring

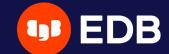

# pgBackRest

- aims to be a simple, reliable backup and restore system
- written in C (migration completed in 2019)
- current release: 2.34 (June 7, 2021)
- custom protocol
  - local or remote operation (via SSH)

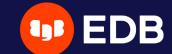

#### Installation

- Use the PGDG repository, Luke!
  - yum / dnf / apt-get install pgbackrest

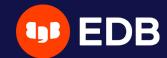

## Configuration

• /etc/pgbackrest.conf , example:

```
[global]
repo1-path=/var/lib/pgsql/13/backups
repo1-retention-full=1
log-level-console=info

[my_stanza]
pg1-path=/var/lib/pgsql/13/data
```

- main configuration in the [global] part
- each PostgreSQL cluster to backup has its own configuration, called

stanza

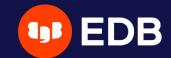

# Setup - archiving

```
# postgresql.conf
archive_mode = on
archive_command = 'pgbackrest --stanza=my_stanza archive-push %p'
```

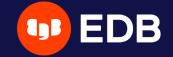

#### Initialization

```
$ pgbackrest --stanza=my_stanza stanza-create
     INFO: stanza-create command begin 2.34: ...
P00
     INFO: stanza-create for stanza 'my_stanza' on repo1
P00
     INFO: stanza-create command end: completed successfully
P00
$ pgbackrest --stanza=my_stanza check
      INFO: check command begin 2.34: ...
P00
      INFO: check repol configuration (primary)
P00
     INFO: check repol archive for WAL (primary)
P00
     INFO: WAL segment 00000001000000000000001 successfully archived to '...' on repol
P00
     INFO: check command end: completed successfully
P00
```

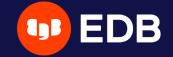

## Full backup

```
$ pgbackrest --stanza=my_stanza --type=full backup
    INFO: backup command begin 2.34: ...
P00
    INFO: execute non-exclusive pg_start_backup():
P00
backup begins after the next regular checkpoint completes
    P00
    INFO: full backup size = 23.1MB
P00
   INFO: execute non-exclusive pg_stop_backup() and wait for all WAL segments to archive
P00
    P00
P00
   INFO: new backup label = 20210629-123356F
P00
    INFO: backup command end: completed successfully
P00
P00
    INFO: expire command begin 2.34: ...
    INFO: repol: 13-1 remove archive,
P00
INFO: expire command end: completed successfully
P00
```

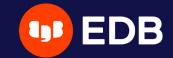

## Backup types

- full
  - all database cluster files will be copied
  - no dependencies on previous backups
- incr
  - incremental from the last successful backup
- diff
  - like an incremental backup but always based on the last full backup

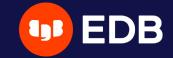

#### INFO command

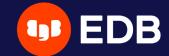

# Where do I store my backups?

Do not keep your backup storage on the PostgreSQL host!

- directly attached storage (repo1-type)
- dedicated remote host (repol-host)

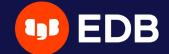

## Repository storage types

- repo1-type
  - azure Azure Blob Storage Service
  - cifs Like posix, but disables links and directory fsyncs
  - gcs Google Cloud Storage
  - posix Posix-compliant file systems
  - s3 AWS Simple Storage Service

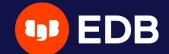

#### Dedicated remote host

- install pgBackRest
- create a specific user on the backup server
- setup passwordless SSH connection between the hosts

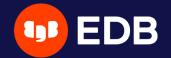

#### Dedicated remote host - configuration

PostgreSQL server

```
[global]
repo1-host=backup-srv
repo1-host-user=pgbackrest

[my_stanza]
pg1-path=/var/lib/pgsql/13/data
```

#### Backup server

```
[global]
repo1-path=/backup_space

[my_stanza]
pg1-host=pgsql-srv
pg1-host-user=postgres
pg1-path=/var/lib/pgsql/13/data
```

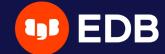

# Command execution with remote storage

- PostgreSQL server
  - archive\_command
  - restore
- Backup server
  - backup

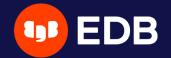

# Using multiple repositories

- introduced in 2.33 (April 5, 2021)
  - redundancy
  - various retention settings

```
# example
repo1-path=.../repo1
repo1-retention-full=2
repo2-path=.../repo2
repo2-retention-full=1
```

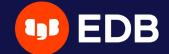

#### --repo option

- backward compatibility
  - not required when only repol is configured
- when a single repository is configured
  - recommended to use repol in the configuration

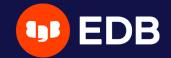

#### stanza-create Command

automatically operates on all configured repositories

```
$ pgbackrest --stanza=my_stanza stanza-create
P00 INFO: stanza-create command begin 2.34: ...
P00 INFO: stanza-create for stanza 'my_stanza' on repo1
P00 INFO: stanza-create for stanza 'my_stanza' on repo2
P00 INFO: stanza-create command end: completed successfully
```

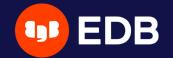

#### check command

- triggers a new WAL segment to be archived
- tries to push it to all defined repositories

```
$ pgbackrest --stanza=my_stanza check
P00
      INFO: check command begin 2.34: ...
      INFO: check repol configuration (primary)
P00
      INFO: check repo2 configuration (primary)
P00
      INFO: check repol archive for WAL (primary)
P00
      INFO: WAL segment ... successfully archived to '...' on repol
P00
P00
      INFO: check repo2 archive for WAL (primary)
      INFO: WAL segment ... successfully archived to '...' on repo2
P00
      INFO: check command end: completed successfully
P00
```

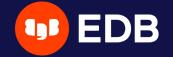

#### archive-push command

- tries to push the WAL archive to all reachable repositories
  - an error prevent PostgreSQL to remove/recycle the WAL file!
  - archive-async=y brings fault-tolerance

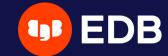

#### Backups

- scheduled individually for each repository
- without --repo, repo1 is used

```
$ pgbackrest backup --stanza=my_stanza --type=full
P00
    INFO: backup command begin 2.34: ...
    INFO: repo option not specified, defaulting to repo1
P00
P00
    INFO: execute non-exclusive pg_start_backup():
backup begins after the next regular checkpoint completes
    P00
P00
    INFO: full backup size = 23.1MB
    INFO: execute non-exclusive pg_stop_backup() and wait for all WAL segments to archive
P00
P00
    P00
    P00
    INFO: new backup label = 20210629-134343F
    INFO: backup command end: completed successfully
P00
    INFO: expire command begin 2.34: ...
P00
P00
    INFO: repo1: 13-1 remove archive,
P00
    INFO: expire command end: completed successfully
```

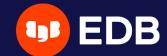

#### **Show information**

- default order sorting backups by dates mixing the repositories
  - might be confusing to find the backups depending on each other

```
$ pgbackrest info --stanza=my_stanza
stanza: my_stanza
  status: ok
  cipher: none
  db (current)
     full backup: 20210629-134343F
        timestamp start/stop: 2021-06-29 13:43:43 / 2021-06-29 13:43:52
        database size: 23.1MB, database backup size: 23.1MB
        repo1: backup set size: 2.8MB, backup size: 2.8MB
     full backup: 20210629-134519F
        timestamp start/stop: 2021-06-29 13:45:19 / 2021-06-29 13:45:29
        database size: 23.2MB, database backup size: 23.2MB
        repo2: backup set size: 2.8MB, backup size: 2.8MB
```

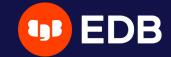

#### **Show information per repository**

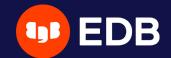

#### Recovery

```
restore_command = 'pgbackrest --stanza=my_stanza archive-get %f "%p"'
```

- archive-get will look into the repositories in priority order
  - repo1 > repo2 > ...
- tolerate gaps!

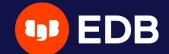

# Less common operations

- refresh Streaming Replication standby
- take backups from the standby server
- asynchronously push or get WAL segments
- selective restore

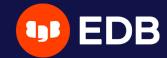

# Refresh Streaming Replication standby

- repository reachable from both nodes
- add extra stanza configuration on the standby

recovery-option=primary\_conninfo=host=primary user=replication\_user

• perform a delta restore

```
$ pgbackrest --stanza=my_stanza --type=standby --delta restore
```

• check primary\_conninfo and restore\_command before restarting the service

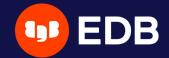

# Take backups from the standby server

• backup-standby option

```
[global]
...
backup-standby=y

[my_stanza]
pg1-path=/var/lib/pgsql/13/data
pg2-host=primary
pg2-path=/var/lib/pgsql/13/data
recovery-option=primary_conninfo=host=primary user=replication_user
```

- backup started on primary
  - wait replay location on standby
  - files are copied from the standby

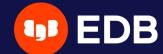

## archive-push WAL segments

- triggered by archive\_command
- Using archive-async=y
  - write temporary data (acknowledgments) into the spool-path
  - using process-max processes
- archive-push-queue-max
  - maximum size of the PostgreSQL archive queue
  - prevent the WAL space from filling up until PostgreSQL stops completely...
  - ...but generate missing archives!
- very important to monitor archiving to ensure it continues working

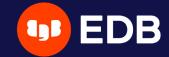

# Asynchronously get WAL segments

- archive-get Using archive-async=y
  - using process-max processes
  - prefetch archive-get-queue-max amount of WAL segments to speed up recovery

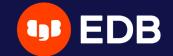

#### Selective restore

- --db-include
  - databases not specifically included will be restored as sparse, zeroed files
  - built-in databases (template0, template1, and postgres) are always restored unless specifically excluded
- --db-exclude
  - databases excluded will be restored as sparse, zeroed files
  - with the \_--db-include option, only apply to built-in databases
- DROP DATABASE to remove the zeroed databases after recovery

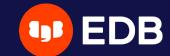

# Diagnostic

- checksums
- check command
- verify command

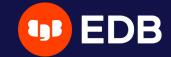

#### Checksums

- PostgreSQL initdb --data-checksums
  - PGSETUP\_INITDB\_OPTIONS
- pg\_checksums
  - enable, disable or check data checksums offline
- pgBackRest --checksum-page
  - validate all data page checksums while backing up a cluster
  - automatically enabled when data page checksums are enabled on the cluster

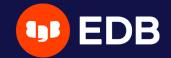

#### check command

- validates configuration and archive\_command setting
- calls
  - pg\_create\_restore\_point('pgBackRest Archive Check')
  - and pg\_switch\_wal()

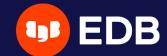

# PostgreSQL archiving process

• archive-push output is sent to PostgreSQL logs

[global:archive-push]
log-level-console=debug

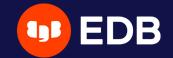

#### verify command

• internal command only, work in progress

```
pgBackRest 2.34 - 'verify' command help

Verify the contents of the repository.

Verify will attempt to determine if the backups and archives in the repository are valid.
```

#### WAL validation and backup files verification

```
INFO: Results:
    archiveId: 13-1, total WAL checked: 4, total valid WAL: 4
    missing: 0, checksum invalid: 0, size invalid: 0, other: 0
    backup: 20210629-123356F, status: valid, total files checked: 936, total valid files: 936
    missing: 0, checksum invalid: 0, size invalid: 0, other: 0
```

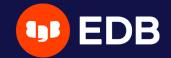

# Monitoring

Schrödinger's Law of Backups

The condition/state of any backup is unknown until a restore is attempted.

- play with pgbackrest info --output=json within PostgreSQL...
- ... or use check\_pgbackrest

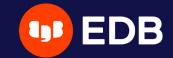

## check\_pgbackrest

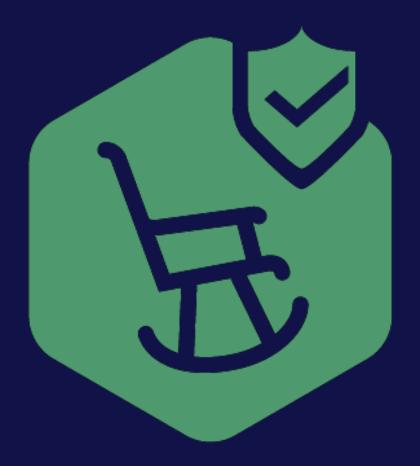

- whatever the backups location?
  - only based on pgbackrest info output and repo commands!

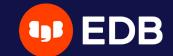

## Available services

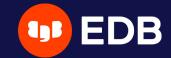

#### Retention

- Fails when
  - the number of full backups is less than --retention-full
  - the newest backup is older than \_-retention-age
  - the newest full backup is older than --retention-age-to-full

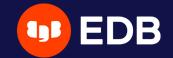

#### --retention-full

```
$ check_pgbackrest --stanza=my_stanza \
    --service=retention --retention-full=1

BACKUPS_RETENTION OK - backups policy checks ok |
   full=1 diff=0 incr=0 latest=full,20210629-123356F latest_age=781s
```

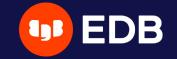

#### --output=human

```
$ check_pgbackrest --stanza=my_stanza \
   --service=retention --retention-full=1 --output=human
```

Service : BACKUPS\_RETENTION

Returns : 0 (OK)

Message : backups policy checks ok

Long message : full=1
Long message : diff=0
Long message : incr=0

Long message : latest=full, 20210629-123356F

Long message : latest\_age=14m4s

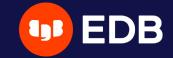

### Multiple arguments together

```
$ check_pgbackrest --stanza=my_stanza \
  --service=retention --retention-full=1 --output=human \
 --retention-age=24h --retention-age-to-full=7d
Service
              : BACKUPS_RETENTION
Returns
              : 0 (OK)
              : backups policy checks ok
Message
              : full=1
Long message
Long message
              : diff=0
Long message
              : incr=0
              : latest=full,20210629-123356F
Long message
              : latest_age=14m18s
Long message
              : latest_full=20210629-123356F
Long message
              : latest_full_age=14m18s
Long message
```

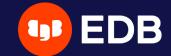

#### Archives

- info command
  - shows the oldest (min) archive and the most recent one (max)
  - doesn't check if all the archives in between are really on the disk
- verify command is still experimental

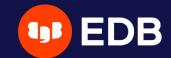

## Archives (2)

```
$ check_pgbackrest --stanza=my_stanza --service=archives

WAL_ARCHIVES OK - 4 WAL archived, latest archived since 3m21s |
   latest_archive_age=201s num_archives=4
```

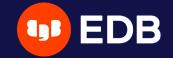

#### --output=human

\$ check\_pgbackrest --stanza=my\_stanza --service=archives --output=human

Service : WAL\_ARCHIVES

Returns : 0 (OK)

Message : 4 WAL archived

Message : latest archived since 3m41s

Long message : latest\_archive\_age=3m41s

Long message : num\_archives=4

. . .

Long message : latest\_bck\_type=full

. . .

© Copyright EntrepriseDB Corporation, 2021. All rights reserved.

46

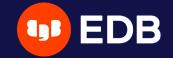

### Oops (1)

```
$ pgbackrest info --stanza=my_stanza
stanza: my_stanza
  status: ok
  cipher: none
  db (current)
     $ pgbackrest verify --stanza=my_stanza
    INFO: Results:
 archiveId: 13-1, total WAL checked: 3, total valid WAL: 3
  missing: 0, checksum invalid: 0, size invalid: 0, other: 0
 backup: 20210629-123356F, status: valid, total files checked: 936, total valid files: 936
  missing: 0, checksum invalid: 0, size invalid: 0, other: 0
```

#### pgBackRest doesn't report any error!

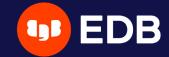

#### **Oops (2)**

```
$ check_pgbackrest --stanza=my_stanza --service=archives --output=human
Service
           : WAL_ARCHIVES
           : 2 (CRITICAL)
Returns
          : wrong sequence, 1 missing file(s) (...)
Message
          : latest_archive_age=5m49s
Long message
           : num_archives=3
Long message
           : num_missing_archives=1
Long message
           Long message
           Long message
```

- WARNING if missing archive < <a href="latest\_bck\_archive\_start">latest\_bck\_archive\_start</a>
  - CRITICAL otherwise

© Copyright EntrepriseDB Corporation, 2021. All rights reserved.

48

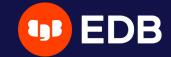

## Where

- official website: https://pgbackrest.org
- user guides: https://pgbackrest.org/user-guide.html
- code: https://github.com/pgbackrest/pgbackrest
- check\_pgbackrest: https://github.com/pgstef/check\_pgbackrest
- rpm and deb: in the PGDG repositories!

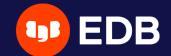

# Conclusion

- pgBackRest is a powerful tool
  - with a lot of features and possibilities
- don't forget Schrödinger's Law of Backups
  - monitor backups and archiving system

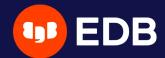

# Questions?

Thank you for your attention!

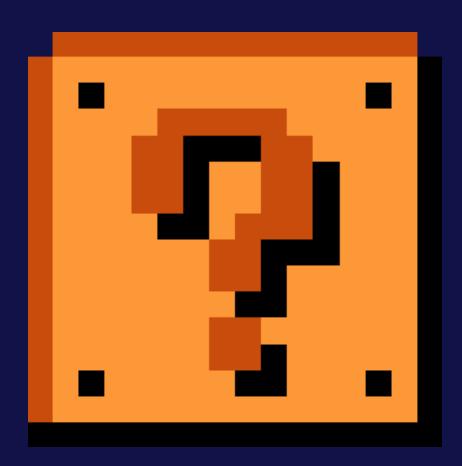